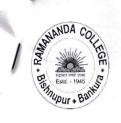

# RAMANANDA COLLEGE

BISHNUPUR,BANKURA PIN-722122,WEST-BENGAL

UGC Recognized & State Aided Constituent College
(UNDER BANKURA UNIVERSITY)

(Accredited by NAAC at B++)

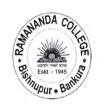

Ref.No:- RNC/02/02/2023-2024(259)

Date:- 01/02/20024

# Post - GRADUATE SECTION

### P.G FORM FILLUP SEM- III (2023-2024)

## বিজ্ঞপ্তি

এতদ্বারা রামানন্দ কলেজ এর P.G(M.A,M.Sc) সেমিস্টার III (Regular & SNC) (2023-2024) এর ছাত্র ছাত্রীদের জানানো যাচ্ছে যে 01/02/2024 থেকে 05/02/2024 তাঁদের বাঁকুড়া বিশ্ববিদ্যালয় এর ফাইনাল পরীক্ষার ফর্ম ফিলাপ হবে. বাঁকুড়া বিশ্ববিদ্যালয় এর পোর্টাল এ গিয়ে বাঁকুড়া বিশ্ববিদ্যালয় User ID ও Passward দিয়ে লগইন করে ফর্মফিলাপ করতে হবে. ফর্মফিলাপ করার সময় বাঁকুড়া বিশ্ববিদ্যালয় এর পোর্টাল এ যে টাকা দেখাবে সেই টাকা পেমেন্ট করতে হবে.

ফর্ম ফিলাম করার পর একটি প্রিন্ট আউট নিজের কাছে রাখতে হবে পরে কলেজে জমা দিতে হতে পারে.

23001.00.002A

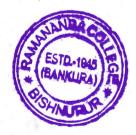

Principal
Ramananda College
Bishnupur, Bankura.

01.02.2024

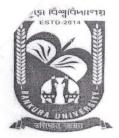

BANKURA UNIVERSITY

(West Bengal Act XIX of 2013- Bankura University Act, 2013)
Main Campus, P.O.: Purandarpur, Dist.: Bankura,
Pin- 722155, West Bengal
Office of the Controller of Examinations

Ref. No.: BKU/CE/PG/44/2024

Date: 01.02.2024

#### **URGENT NOTIFICATION**

Subject: Examination Form fill-up for PG Semester III students (both Regular & SNC) in relation to PG Odd Semester Examination of the A.Y. 2023–24

As directed, it is hereby notified for information of all PG Semester III students (both Regular & SNC) in relation to PG Odd Semester Examination of the A.Y. 2023–24 of Bankura University that the portal for the form fill- up for the Semester III Examination has already been activated. It will remain live till 05.02.2024. The students willing to appear in the said examination must fill-up the examination form online after verifying the subjects carefully.

Semester 3<sup>rd</sup> students, who have SNC in 1<sup>st</sup> semester, can also fill up the form for SNC paper(s) along with the regular form.

The students having only SNC(s) can login to the University exam portal, where user id: UID & Password: <last four digit of mobile no>@<last four digit of UID>

In order to fill up the examination form students may proceed as follows.

Step 1: Log in to the Bankura University examination portal using credentials.

Step 2: Click on "Exam Form Fill up" and then click on the icon just below the Form Fill up heading.

**Step 3:** Verify the subjects/papers (Paper Code, Paper Name etc.), click on the "checkbox" and then click on the "Continue" button (if your details are found correct else you may contact your college for necessary correction).

**Step 4:** Check the payment details and click on the "Make Payment" button and proceed to pay the applicable fees after providing necessary information as required.

#### Fees Payable:

Examination Fees: Rs 330/- for regular students (Except Sarsuna Law College)

Examination Fees (Sarsuna Law College): Rs 500/-Fees for offline evaluation of Answer scripts: Rs 200/-

Practical Examination Fees (Each Semester/Candidate, if applicable) (Science Practical/Lab based Subject): Rs 300/-

#### Examination Fees: Rs 100/-per paper for SNC students

Students may note that after payment of the examination fees the portal will show "Your payment is under process. Please wait for the payment status details". A student needs to wait for 12 hours to update the system. Thereafter if the system depicts the same message then there is a payment failure/payment is not done at all. In such a case a student would have to pay the fees again.

Any type of issue/problem faced while completing the activity may be intimated to payment 1@bankurauniv.ac.in.

Sd/-

Dr. Shibaji Panda Controller of Examinations

#### Copy to:

- 1. The Registrar, Bankura University
- 2. The Finance Officer, Bankura University
- 3. The Dean, Bankura University
- 4. The Inspector of Colleges, Bankura University
- 5. The Secretary of Faculty Council for PG Studies, Bankura University
- 6. All Principals/TiCs/OiCs of affiliated colleges of Bankura University where PG courses are taught
- 7. All HoDs/TiCs of Bankura University
- 8. The Secretary to the Hon'ble Vice Chancellor, Bankura University.
- 9. System Administrator, Bankura University to upload the notice in the University website
- 10. Guard file